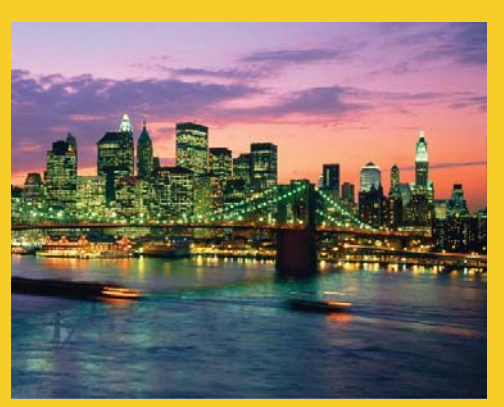

# **An Overview of Servlet & JSP Technology**

Originals of slides and source code for examples: http://courses.coreservlets.com/Course-Materials/csajsp2.html Also see the JSF tutorial – http://www.coreservlets.com/JSF-Tutorial/jsf2/ customized onsite JSP and servlet training courses – http://courses.coreservlets.com/servlet+jsp-training.html and customized JSF2 and PrimeFaces training courses – http://courses.coreservlets.com/jsf-training.html

3

**Customized Java EE Training: http://courses.coreservlets.com/** Java 7, Java 8, JSF 2.2, PrimeFaces, JSP, Ajax, jQuery, Spring, Hibernate, RESTful Web Services, Hadoop, Android. Developed and taught by well-known author and developer. At public venues or onsite at *your* location.

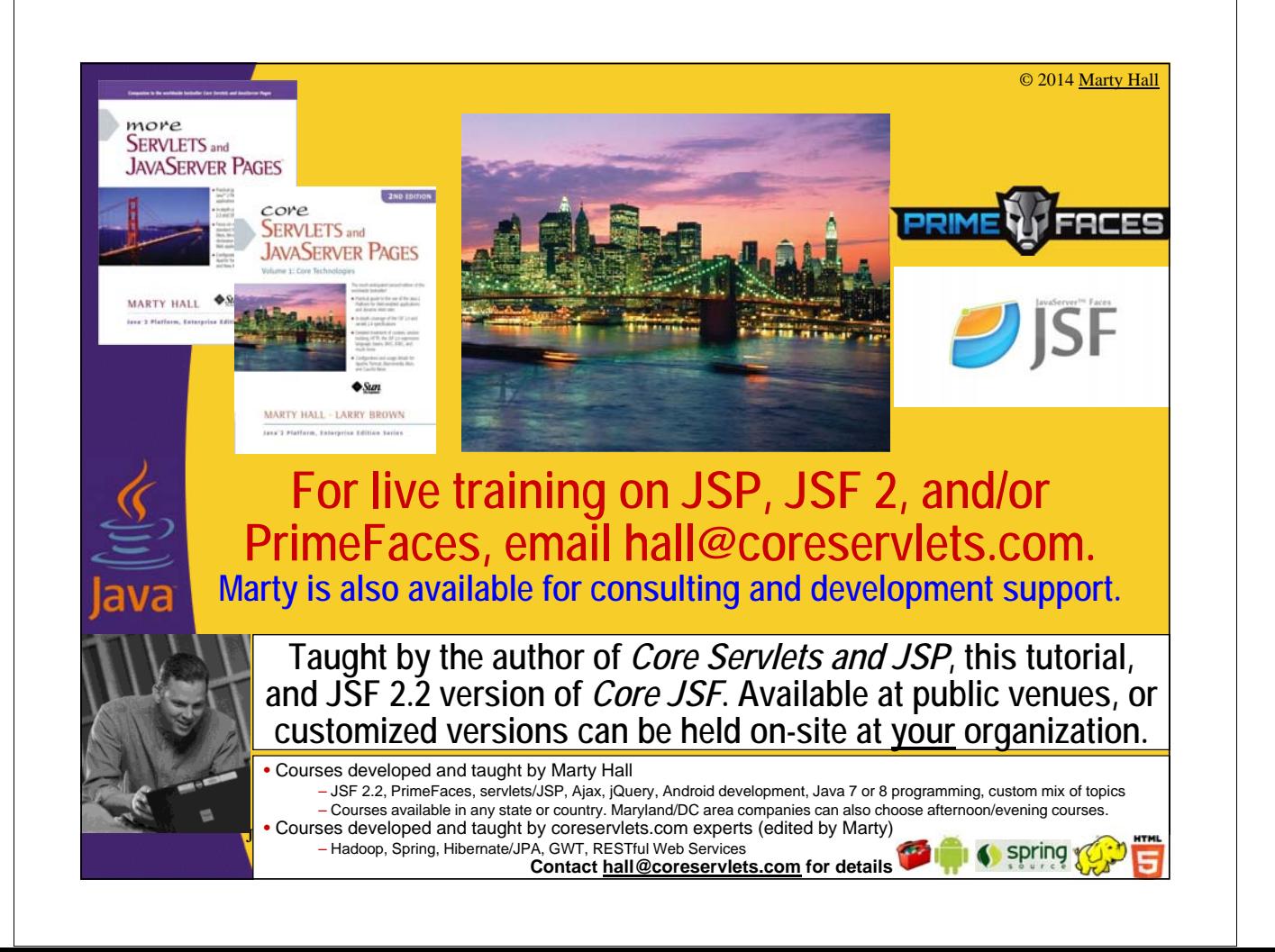

## **Agenda**

#### • **JSP vs. JSF**

#### • **What servlets and JSP are all about**

- Understanding the role of servlets
- Building Web pages dynamically
- Evaluating servlets vs. other technologies
- Understanding the role of JSP

#### • **Testing Tomcat with Eclipse**

– Installing Tomcat

5

6

- Installing and starting Eclipse
- Telling Eclipse about Tomcat
- Deploying and running Web apps from Eclipse
- Making new Web apps in Eclipse

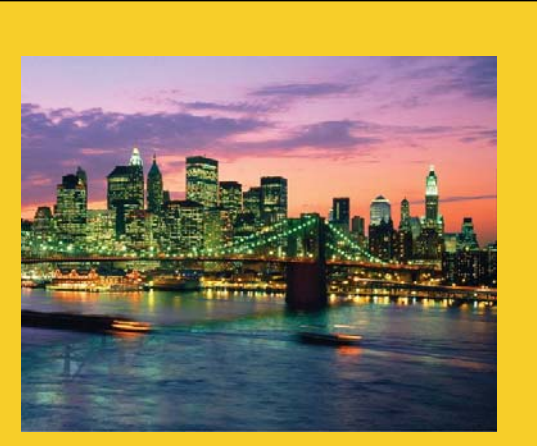

© 2014 Marty Hall

# **Prologue: JSP vs. JSF**

**Customized Java EE Training: http://courses.coreservlets.com/**

Java 7, Java 8, JSF 2.2, PrimeFaces, JSP, Ajax, jQuery, Spring, Hibernate, RESTful Web Services, Hadoop, Android. Developed and taught by well-known author and developer. At public venues or onsite at *your* location.

### **JSP vs. JSF 2** • **Servlets and JSP (JavaServer Pages)** – Original, widely-deployed standard – Used by google.com, ebay.com, walmart.com, and thousands of other popular sites – Low level by today's standards – Covered in this tutorial • **JSF (JavaServer Faces) Version 2** – An official part of Java EE as of Java EE 6 • But runs in any recent Java-enabled server, including Tomcat – Higher-level features: integrated Ajax support, field validation, page templating, rich third-party component libraries such as PrimeFaces, etc. Designed around the MVC architecture. – Recommended for almost all new projects – Covered at http://www.coreservlets.com/JSF-Tutorial/jsf2/ <sup>7</sup>

## **JSP vs. JSF: When to Use Which**

### • **Servlets and JSP**

– For maintaining and extending existing legacy projects

#### • **Servlets only**

- For apps with front ends that do not use a server-side framework
	- E.g., HTML with jQuery and jQuery UI
- Servlets primarily handle the Ajax requests from jQuery and do not build full pages

#### • **JSF 2**

- For almost all new projects that involve dynamic pages
- Usually combined with a rich component toolkit such as PrimeFaces
	- See http://www.coreservlets.com/JSF-Tutorial/primefaces/

### **Technologies Used Internally with JSF**

### • **Servlets**

– Servlets are still used behind the scenes, and javax.faces.webapp.FacesServlet controls everything

– Many servlet APIs important in JSF. See next page

#### • **JSP**

- Used in JSF 1
	- JSF 1 was cumbersome and relatively weak
- Replaced by facelets in JSF 2
	- JSF version 2 is dramatically simpler and more powerful than JSF 1, and does not use JSP at all except for backward compatability with legacy JSF 1 projects
	- Facelets are more-or-less HTML pages with tags to insert results, but with no explicit Java-based scripting directly in the page

## **Servlet Technologies Still Applicable with JSF 2**

### • **Knowing servlets still useful with JSF 2**

– Direct servlet APIs not used all that frequently, but are available and still used in some important areas

### • **Servlet APIs most commonly used with JSF**

- Cookies (especially long-lived ones)
- Setting response headers and response status codes
- Changing output based on User-Agent
- Explicit session manipulation
	- E.g., changing inactive interval or invalidating session
- Security (both programmatic and declarative)
- More info
	- See "Managed Beans 3" in JSF tutorial at http://www.coreservlets.com/JSF-Tutorial/jsf2/

9

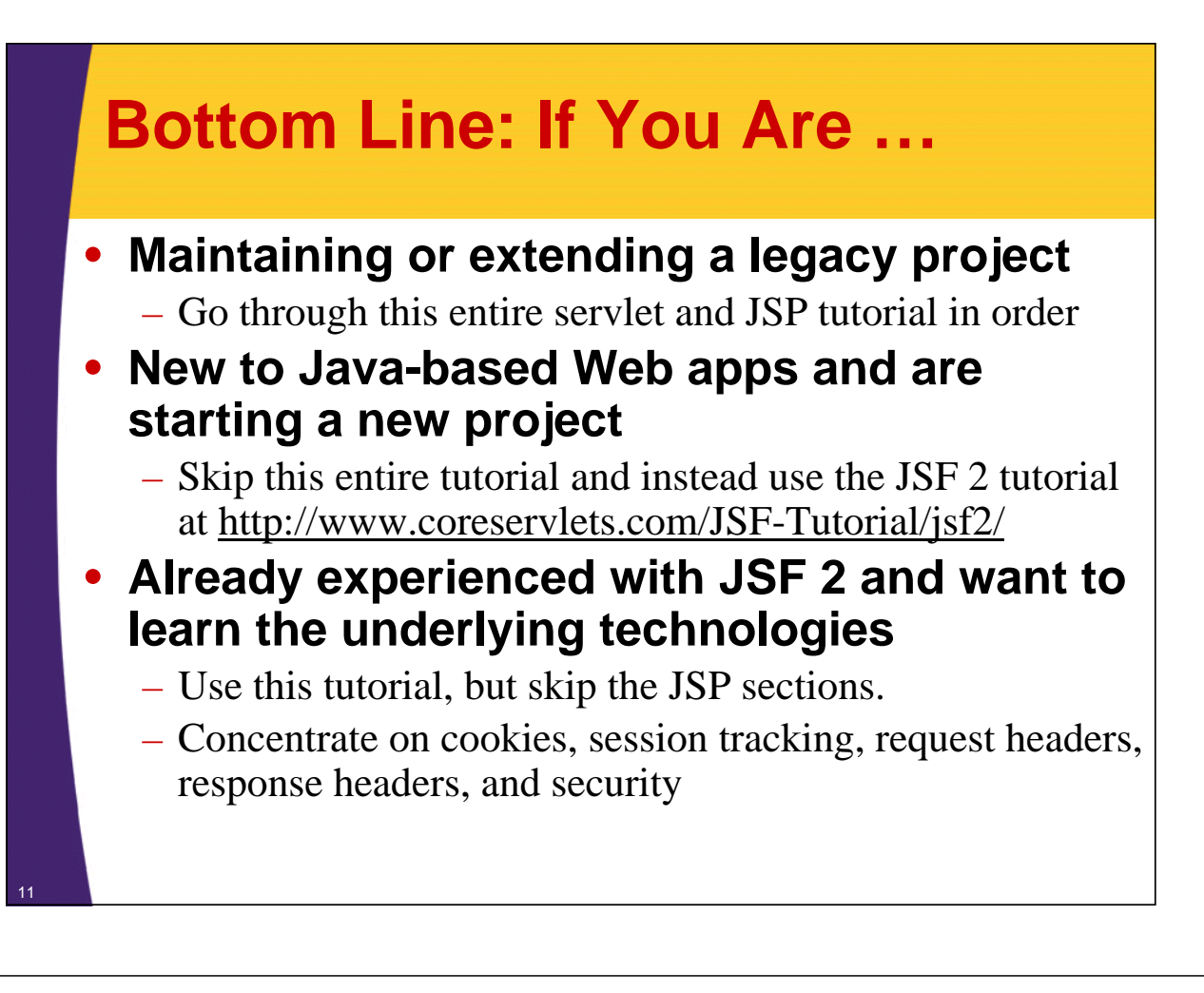

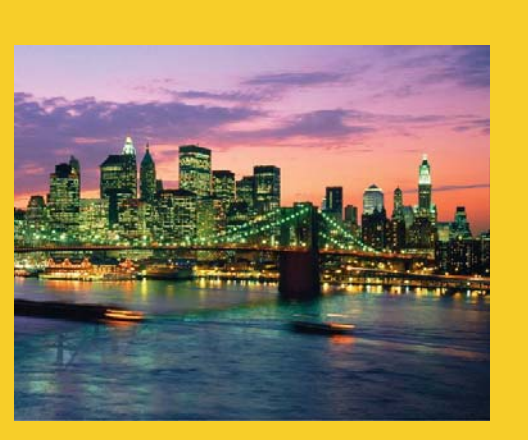

# **What Servlets and JSP are All About**

**Customized Java EE Training: http://courses.coreservlets.com/**

Java 7, Java 8, JSF 2.2, PrimeFaces, JSP, Ajax, jQuery, Spring, Hibernate, RESTful Web Services, Hadoop, Android. Developed and taught by well-known author and developer. At public venues or onsite at *your* location.

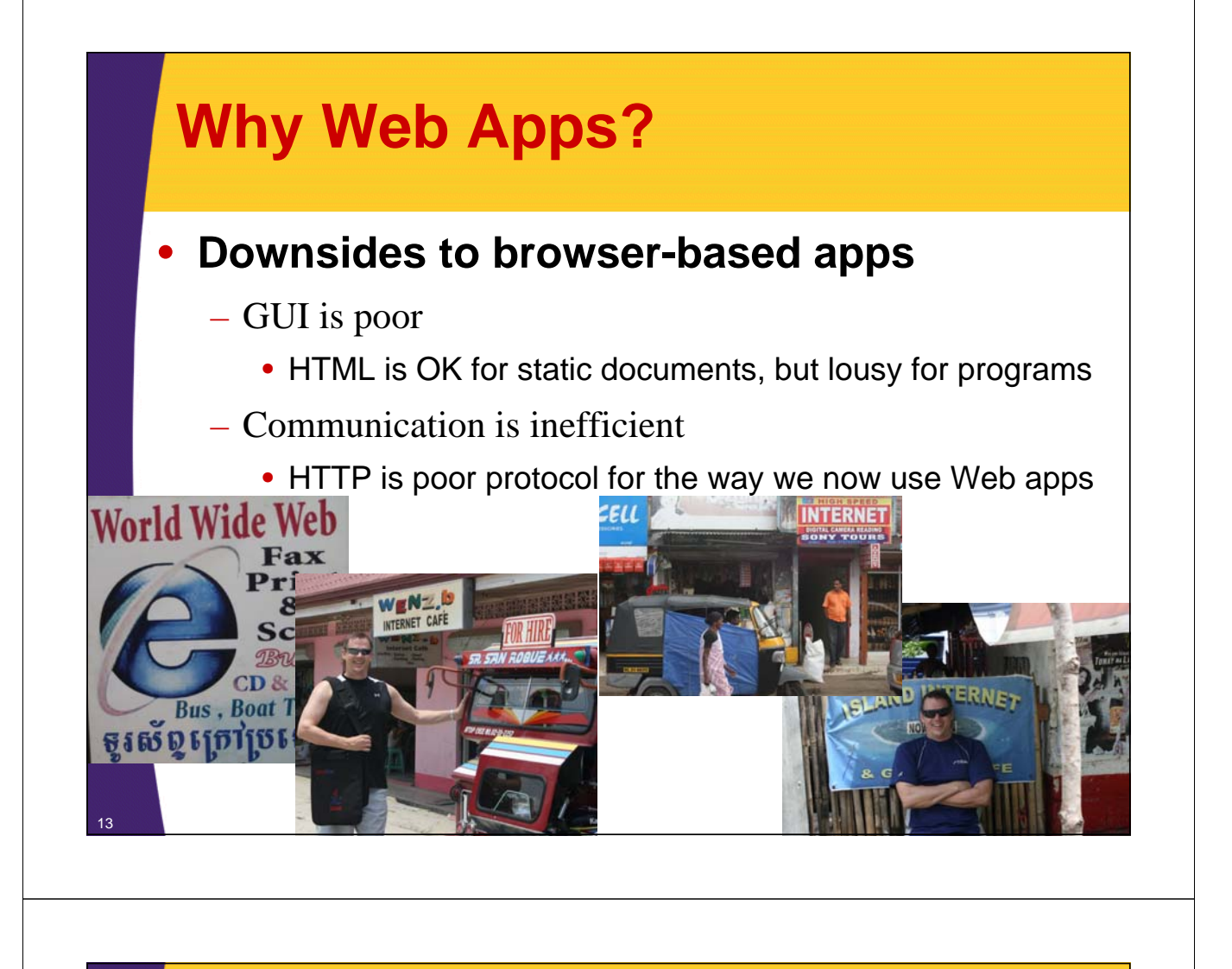

## **Why Web Apps? (Continued)**

- **So why does everyone want Web apps?**
	- Universal access
		- Everyone already has a browser installed
		- Any computer on the network can access content
	- Automatic "updates"
		- Content comes from server, so is never out of date

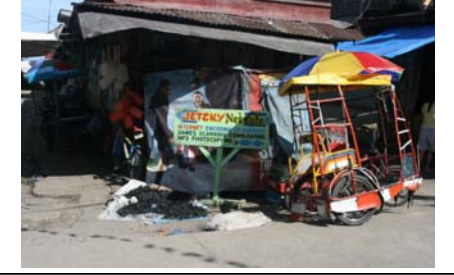

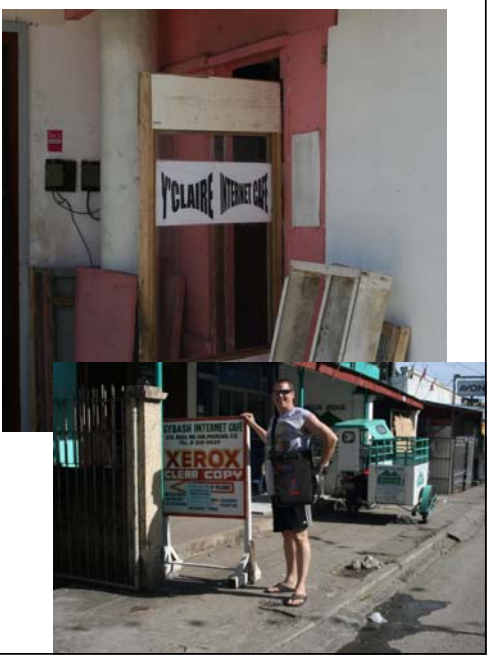

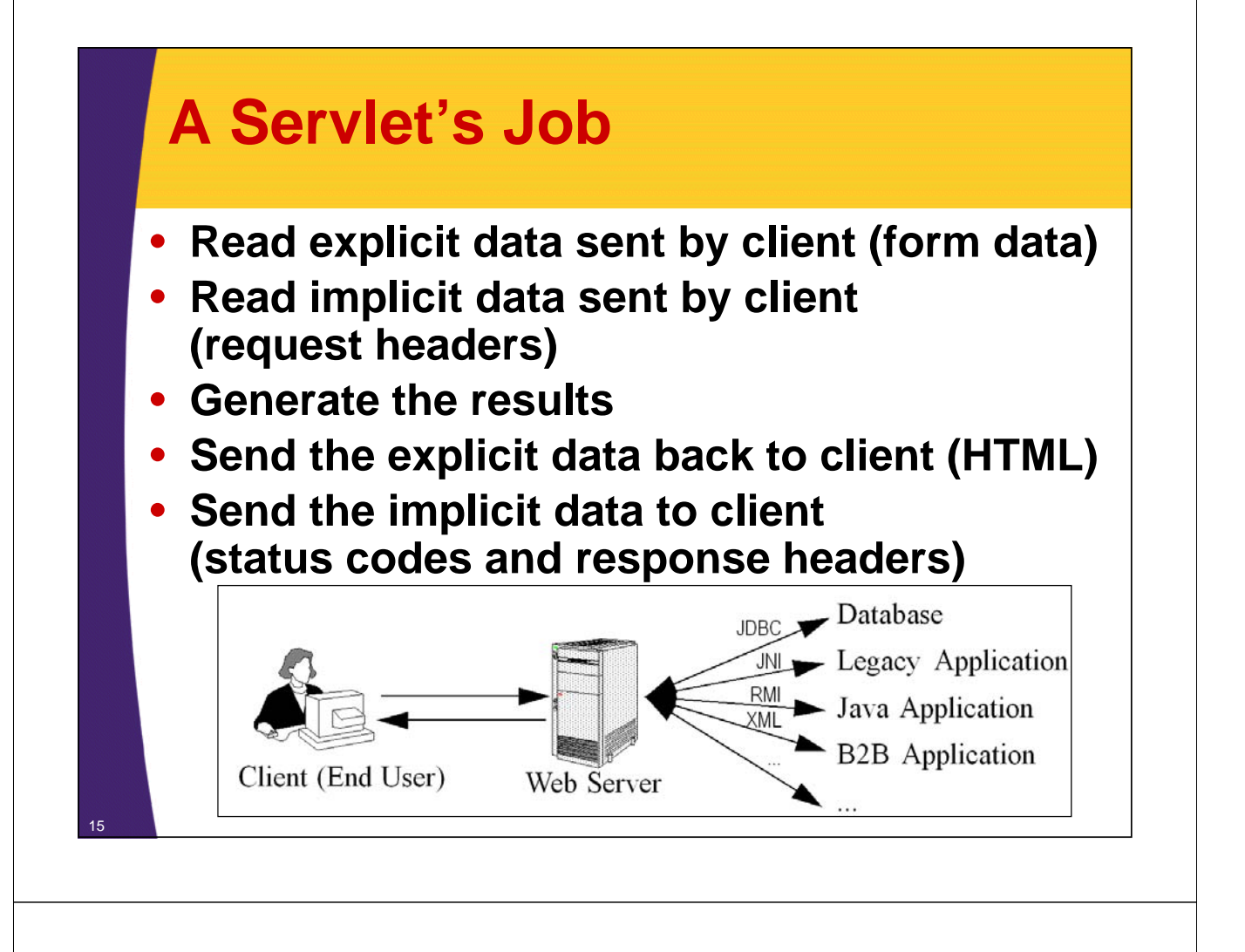

### **Why Build Web Pages Dynamically?**

- **The Web page is based on data submitted by the user**
	- E.g., results page from search engines and orderconfirmation pages at on-line stores
- **The Web page is derived from data that changes frequently**

– E.g., a weather report or news headlines page

- **The Web page uses information from databases or other server-side sources** 
	- E.g., an e-commerce site could use a servlet to build a Web page that lists the current price and availability of each item that is for sale.

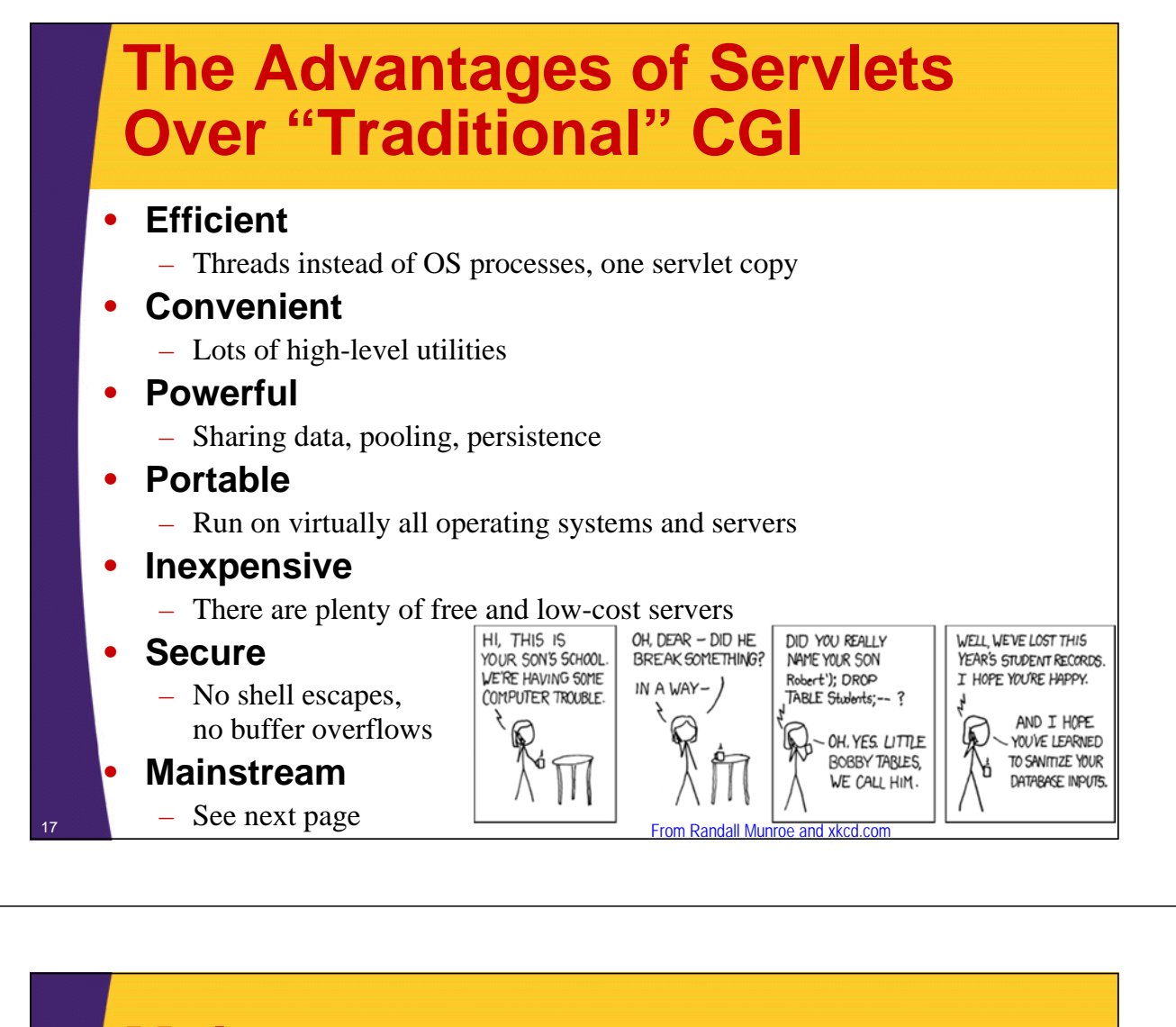

### **Mainstream**

#### • **Popular:**

- The single most common use of Java technology
- The leading technology for medium/large Web applications
	- Google reports over 650 million Web pages using JSP

#### • **Supported by:**

- Apache, Oracle, IBM, Sybase, BEA, Jetty, Caucho, Sun, New Atlanta, ATG, Fujitsu, Lutris, Silverstream, the World Wide Web Consortium (W3C), and many others
- Plugins for IIS and Zeus

#### • **Runs on:**

– Windows, Unix/Linux, MacOS, VMS, and IBM mainframe OSs

#### • **Used for:**

– Airline companies, hotels, e-commerce sites, search engines, banks, financial sites, etc., etc., etc.

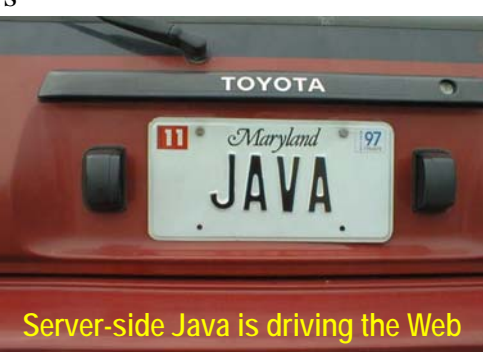

## **Web App Language Popularity: Keywords in Job Postings**

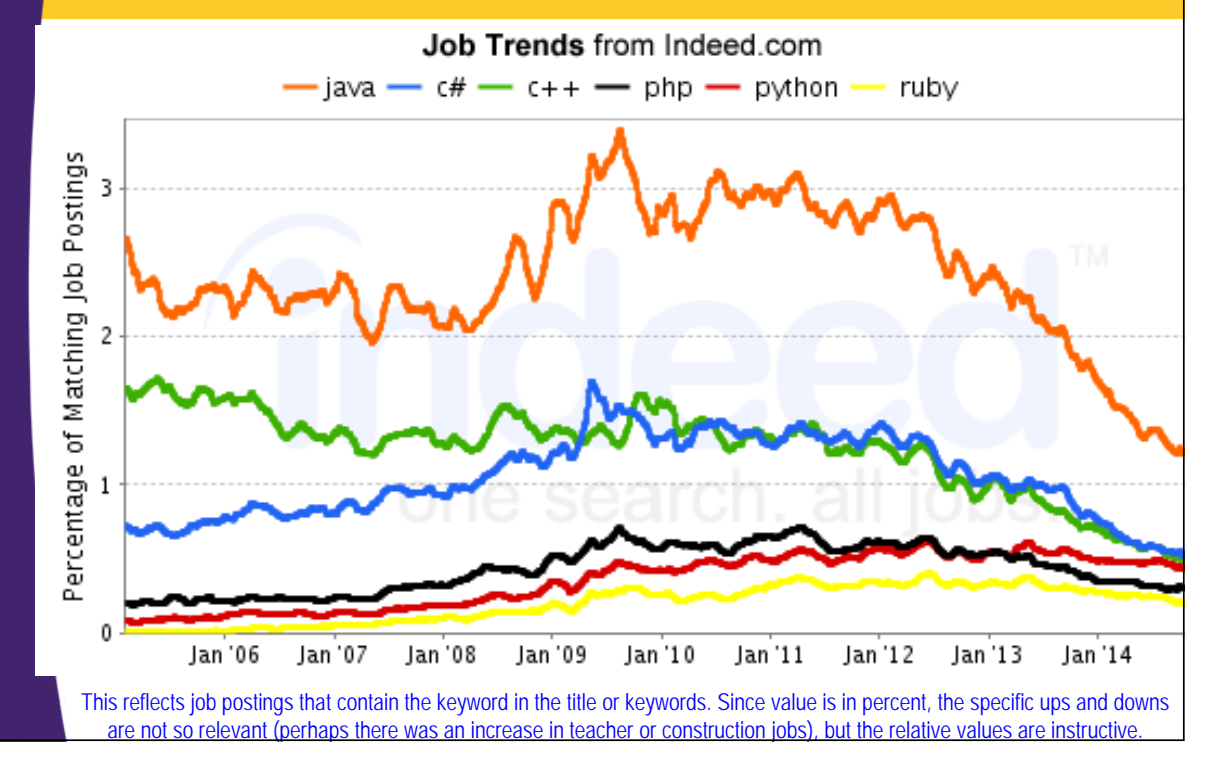

### **Web App Language Popularity: USA Salaries**

#### Average Salary of Jobs with Titles Matching Your Search

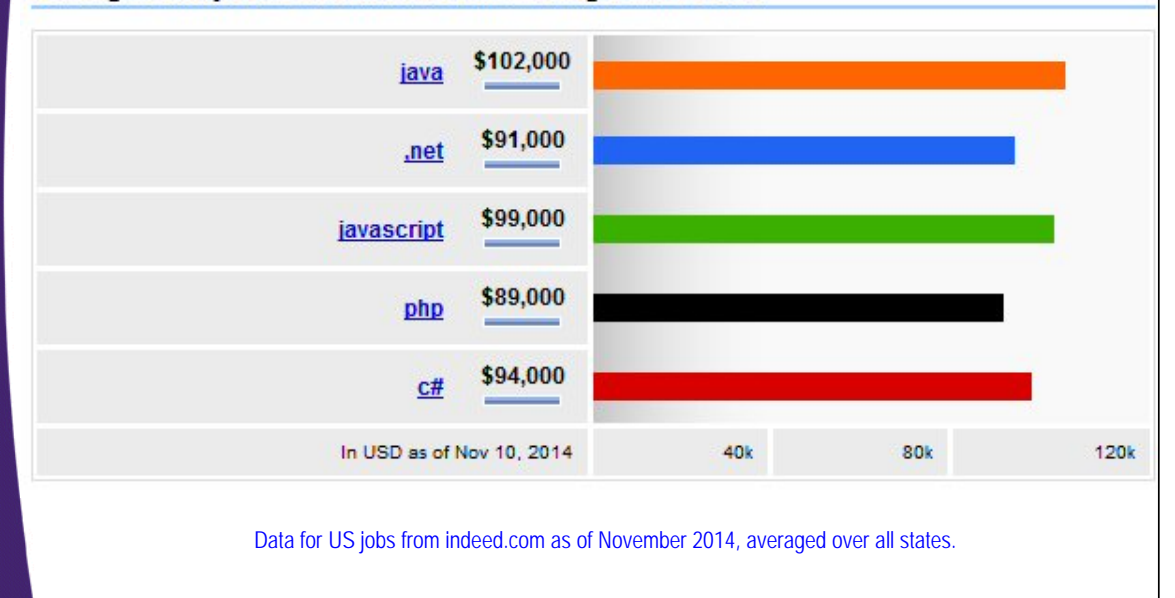

### **Web App Language Popularity: Google Searches**

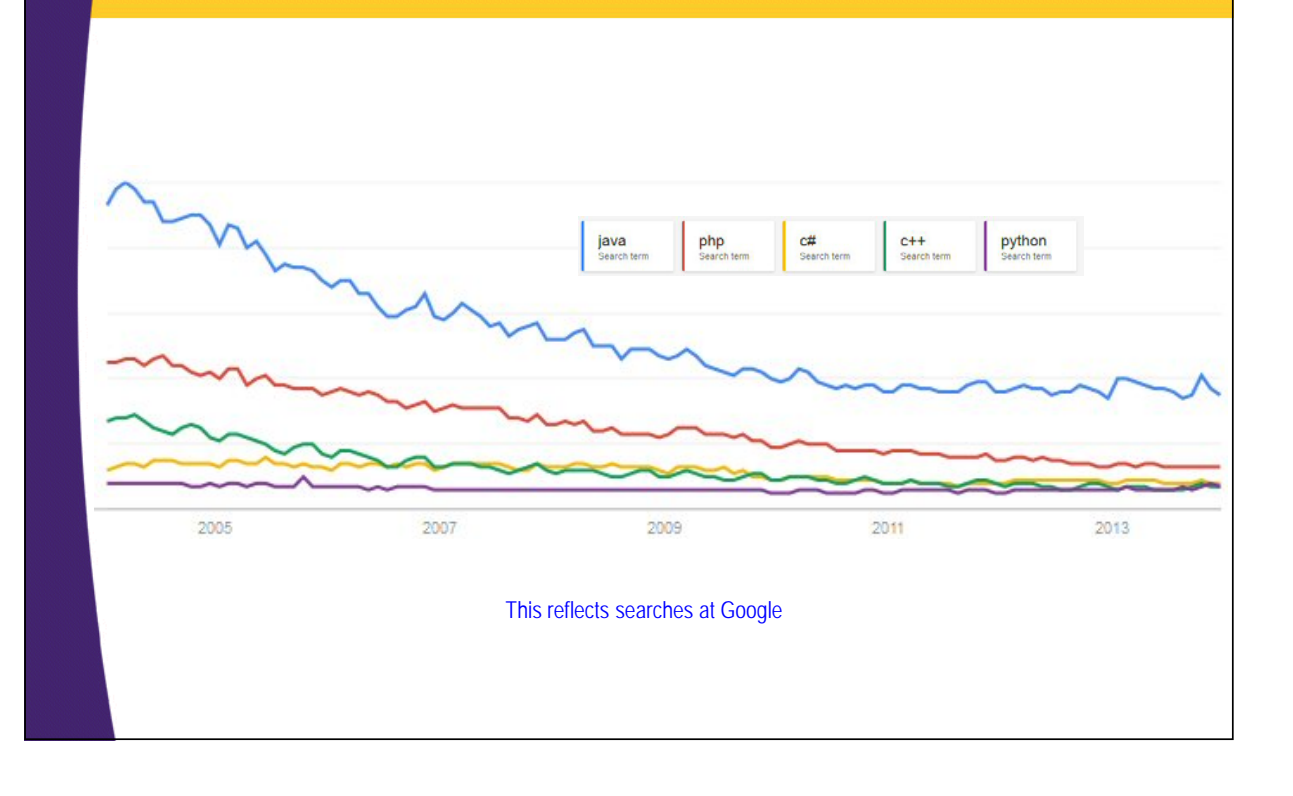

### **Extending the Power of Servlets: JavaServer Pages (JSP)**

#### • **Idea:**

- Use regular HTML for most of page
- Mark dynamic content with special tags
- Details in second half of course

```
<!DOCTYPE HTML PUBLIC "-//W3C//DTD HTML 4.0 Transitional//EN">
<HTML>
<HEAD><TITLE>Welcome to Our Store</TITLE></HEAD>
<BODY>
<H1>Welcome to Our Store</H1>
<SMALL>Welcome,
<!-- User name is "New User" for first-time visitors --> 
<%= coreservlets.Utils.getUserNameFromCookie(request) %>
To access your account settings, click
<A HREF="Account-Settings.html">here.</A></SMALL>
<P>
Regular HTML for rest of on-line store's Web page
</BODY></HTML>
```
## **Accessing the Online Documentation**

#### • **Servlets and JSP**

- http://docs.coreservlets.com/servlet-3.0-api/
	- Servlets 3.0 and JSP 2.2 (Tomcat 7)
- http://docs.oracle.com/cd/E17802\_01/products/products/ servlet/2.5/docs/servlet-2\_5-mr2/
	- Servlets 2.5 (Tomcat 6)
- http://docs.oracle.com/cd/E17802\_01/products/products/ jsp/2.1/docs/jsp-2\_1-pfd2/
	- JSP 2.1 (Tomcat 6)

#### • **Java 7 and 8**

- http://docs.oracle.com/javase/7/docs/api/
- http://docs.oracle.com/javase/8/docs/api/

#### • **Java 8**

23

- Java 8 can make for dramatically faster and more flexible/reusable code. It is highly recommended for use in Web applications.
	- See http://www.coreservlets.com/java-8-tutorial/

## **Setting Up Tomcat on Your PC**

### • **Tomcat 7 with Eclipse**

- http://www.coreservlets.com/Apache-Tomcat-Tutorial/ tomcat-7-with-eclipse.html
	- Or, just follow link at top left of www.coreservlets.com
	- More details in next section of this tutorial

### • **Tomcat 6 with Eclipse**

– http://www.coreservlets.com/Apache-Tomcat-Tutorial/

#### • **For manual execution**

- http://www.coreservlets.com/Apache-Tomcat-Tutorial/
	- More details in last section.
	- Eclipse or another IDE *strongly* recommended

### • **Bottom line**

– Unzip Tomcat, then point Eclipse at the install folder

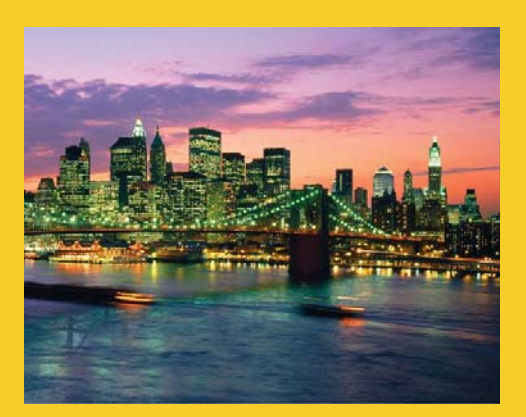

# **Installing Java and Tomcat**

**For even more detailed step-by-step instructions, see tutorials on using Eclipse with Tomcat at http://www.coreservlets.com/Apache-Tomcat-Tutorial/**

**Customized Java EE Training: http://courses.coreservlets.com/** Java 7, Java 8, JSF 2.2, PrimeFaces, JSP, Ajax, jQuery, Spring, Hibernate, RESTful Web Services, Hadoop, Android. Developed and taught by well-known author and developer. At public venues or onsite at *your* location.

## **Installing Java SE**

25

26

### • **Minimum Java version**

- Technically, Java 6 legal, but Java 7 or 8 much better
	- Java 8 is *great* alternative if using Tomcat or Jetty instead of a full Java EE 7 sever

### • **Downloading and installation**

- Follow directions at Oracle site http://www.oracle.com/technetwork/java/javase/downloads/
- Choose "JDK", not "JRE" or "Server JRE"
- Install and accept all defaults

### • **Bookmark the Java API ("JavaDocs")**

- http://docs.oracle.com/javase/7/docs/api/ or
- http://docs.oracle.com/javase/8/docs/api/

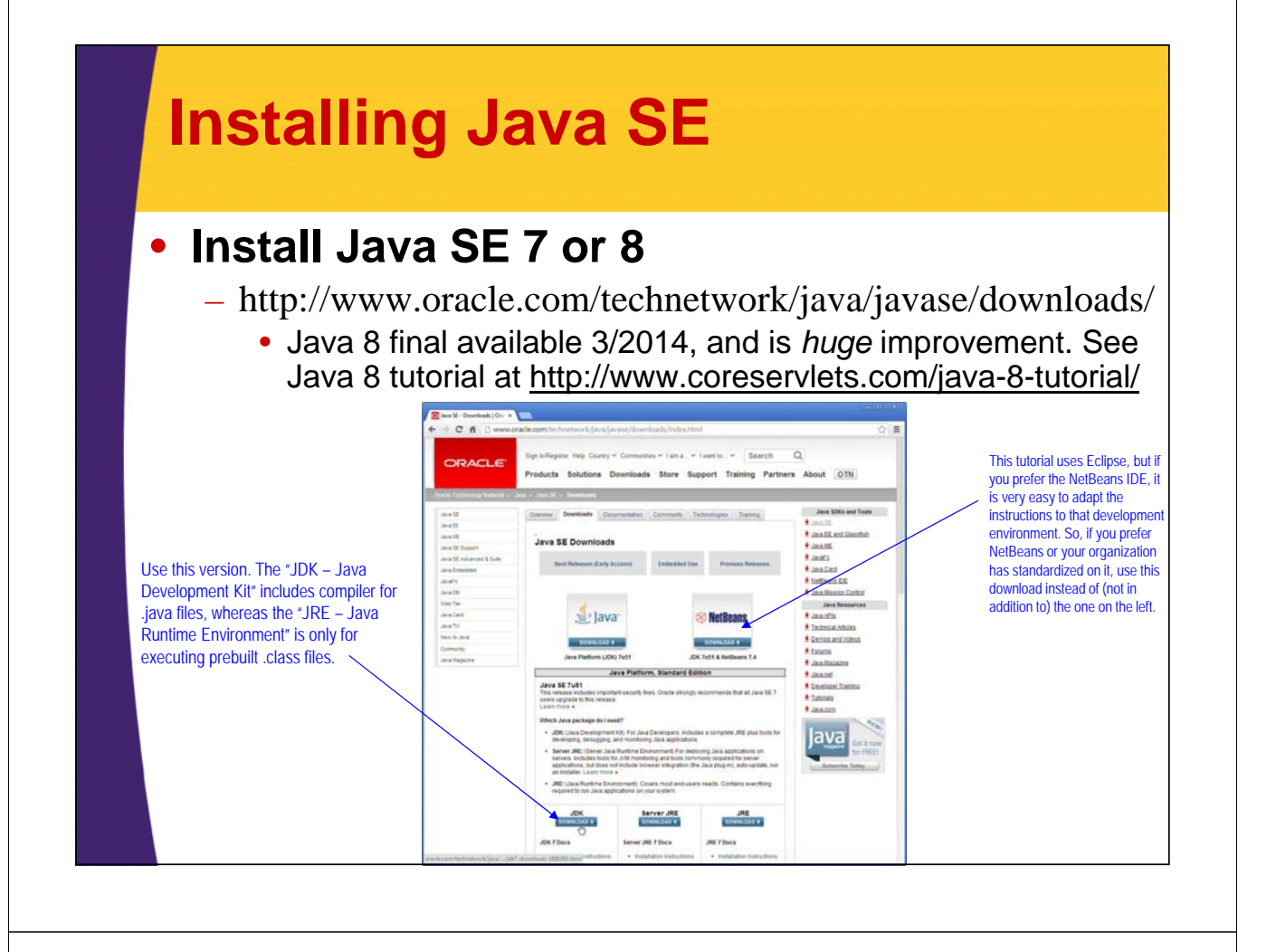

## **Download and Unzip Tomcat**

#### • **Start at http://tomcat.apache.org**

- Choose download link on left, then ZIP version
	- Tomcat 7 or 8 (recommended)
	- Tomcat 6 (if you need compatibility with older servers, but will not support JSF 2.2 file upload component)

#### • **Or, go to http://www.coreservlets.com/**

- Choose Tomcat tutorial from top left
- This is preconfigured version
	- Set for development, not deployment mode
		- Port changed to 80, servlet reloading enabled, directory listings turned on, etc.
	- Otherwise unchanged

#### • **Either way, just unzip the file**

 $- E.g., resulting in C:\ap{apache-tomcat-7.0.34}$ 

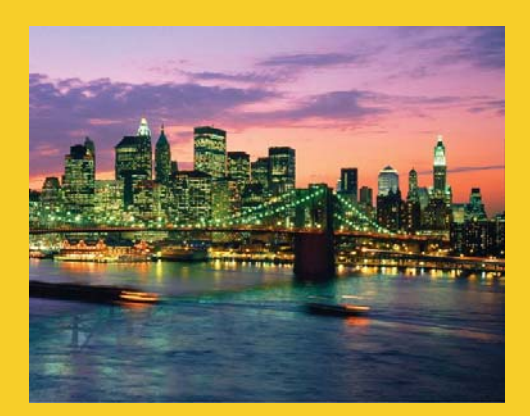

# **Installing Eclipse**

**For even more detailed step-by-step instructions, see tutorials on using Eclipse with Tomcat at http://www.coreservlets.com/Apache-Tomcat-Tutorial/**

**Customized Java EE Training: http://courses.coreservlets.com/** Java 7, Java 8, JSF 2.2, PrimeFaces, JSP, Ajax, jQuery, Spring, Hibernate, RESTful Web Services, Hadoop, Android. Developed and taught by well-known author and developer. At public venues or onsite at *your* location.

## **Installing Eclipse**

#### • **Overview**

29

- Eclipse is a free open source IDE. Support for Java, Android, HTML, CSS, JavaScript, C++, PHP, JSF, servlets, and more.
	- http://eclipse.org/downloads/
	- Choose "Eclipse IDE for Java EE Developers"

#### • **Features**

- Checks your syntax as you type
- Automatically compiles every time you save file
- Many tools: refactoring, debugging, server integration, templates for common tasks, etc.
	- Low learning curve: beginners can use Eclipse without knowing these tools

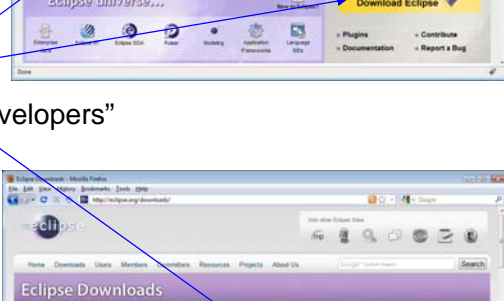

 $00 - 10$ 

 $\alpha$   $\beta$ 

 $\mathbf{a}$ 

na Musik Todos<br>Matoy Bostowka (Josh 194)<br>C. C. **C. III** Marchetenegr

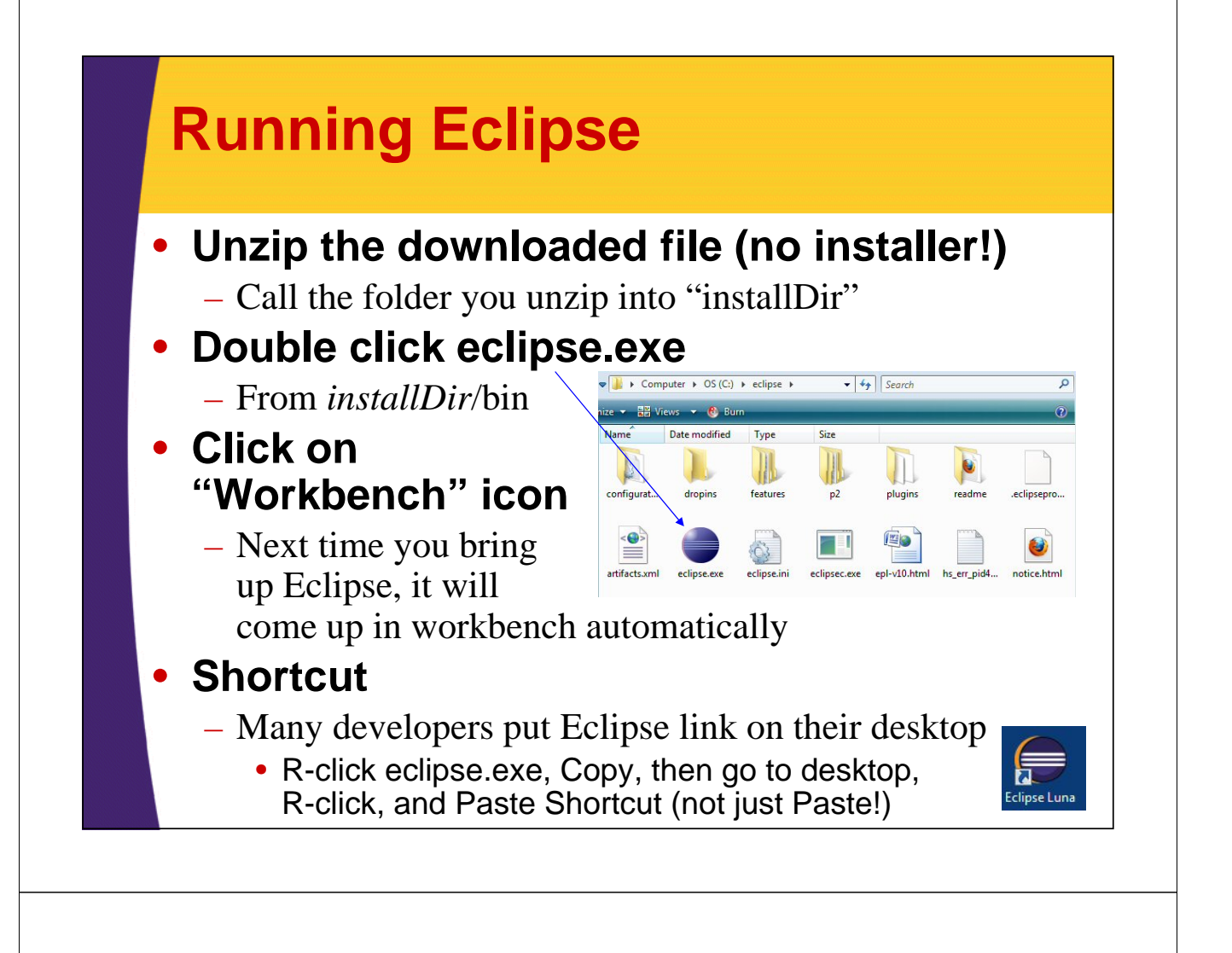

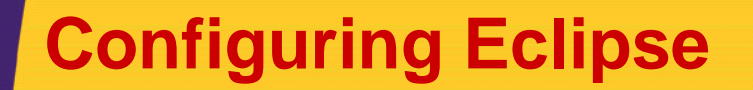

#### • **Tell Eclipse about Java version**

- Window  $\rightarrow$  Preferences  $\rightarrow$  Java  $\rightarrow$ Installed JREs  $\rightarrow$  Press "Add", choose "Standard VM", navigate to JDK folder (not "bin" subdirectory)
	- E.g., C:\Program Files\Java\jdk1.7.0\_51

### • **Tell Eclipse about Tomcat**

- Click on Servers tab at bottom. R-click in window.
- New, Server, Apache, Tomcat v7.0, Next, navigate to folder, Finish.

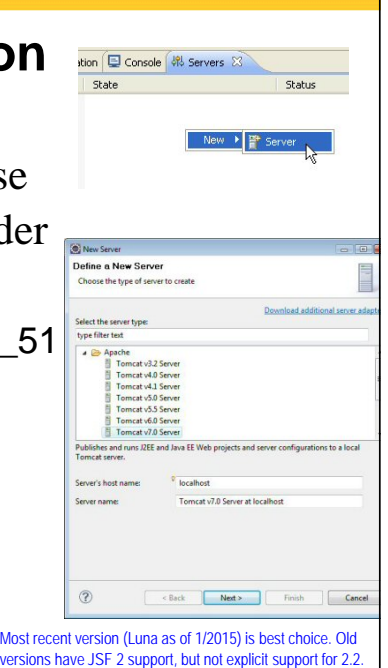

If you lose the "Servers" tab at the bottom of Eclipse, use Window menu, Show View, and hunt for "Servers

Most re

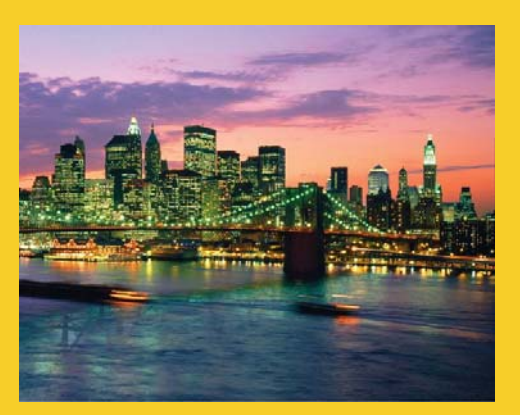

# **Deploying Apps from Eclipse**

**Customized Java EE Training: http://courses.coreservlets.com/** Java 7, Java 8, JSF 2.2, PrimeFaces, JSP, Ajax, jQuery, Spring, Hibernate, RESTful Web Services, Hadoop, Android. Developed and taught by well-known author and developer. At public venues or onsite at *your* location.

## **Download and Import Sample Project**

#### • **Get test-app.zip from coreservlets.com**

– Start at servlet and JSP tutorials

33

34

- http://courses.coreservlets.com/ Course-Materials/csajsp2.html
	- Go to first section (Overview and Setup)
- Or, start at Apache Tomcat tutorial
	- http://www.coreservlets.com/Apache-Tomcat-Tutorial/
		- Choose Tomcat 7 (recommended) or Tomcat 6 version

### • **Then, download test-app.zip**

- Then, import into Eclipse.
	- File, Import, General, Existing Projects, Select archive file. Then click Browse and navigate to test-app.zip.

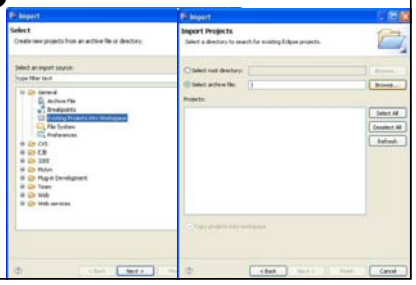

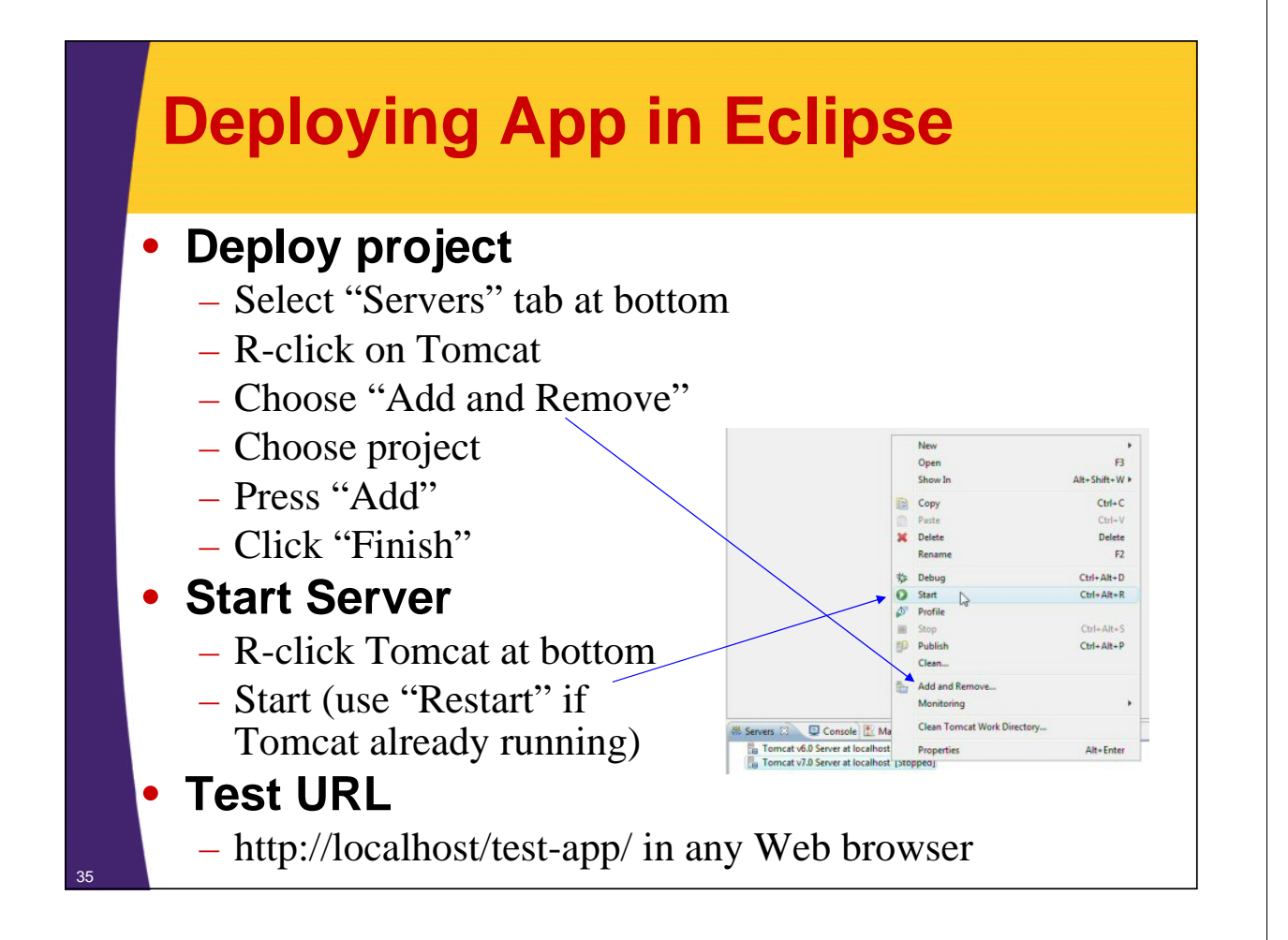

### **Testing Deployed App in Eclipse**

#### • **Start a browser**

– Eclipse also has builtin browser, but I prefer to use Firefox, IE, or Chrome separately

#### • **Test base URL**

- http://localhost/test-app/
- **Test Web content**
	- http://localhost/test-app/hello.html
	- http://localhost/test-app/hello.jsp
- **Test servlets**
	- http://localhost/test-app/hello
	- http://localhost/test-app/test1
	- http://localhost/test-app/test2

Test Web App for Tomcat 7 or Other Servlet 3.0 Container - Mozilla Firefox Eile Edit View History Bookmarks Tools Help<br>
C × C × m Http://localhost/test-app/ ☆ - <mark>사</mark>

**Testing Simple Pages** 

hello.html Simple HTML page · hello.jsp Simple JSP page.

**Testing Simple Servlets** 

Done

 $\bullet$   $\underline{\text{hello}}$  <br> The HelloWorld servlet that generates plain text. . test1 The TestServlet that generates HTML, accessed via the URL given

**Test Web App for Tomcat 7** 

- $\label{eq:4} \begin{minipage}{0.9\linewidth} \begin{minipage}{0.9\linewidth} \begin{tabular}{l} \hline \textbf{in the }@{\text{Web}Servlet annotation in the Java source code.}\\ \hline \textbf{e } \texttt{test2} \text{ The TestServlet, accessed via the URL given in the web.xml file} \end{tabular} \end{minipage}$
- 

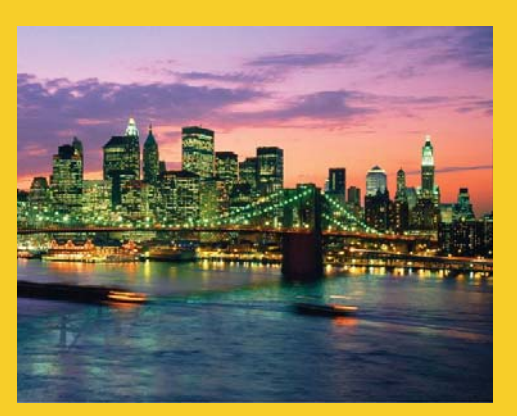

# **Making New Apps from Eclipse**

**Customized Java EE Training: http://courses.coreservlets.com/** Java 7, Java 8, JSF 2.2, PrimeFaces, JSP, Ajax, jQuery, Spring, Hibernate, RESTful Web Services, Hadoop, Android. Developed and taught by well-known author and developer. At public venues or onsite at *your* location.

## **Making Web Apps in Eclipse**

#### • **Make empty project**

- File  $\rightarrow$  New  $\rightarrow$  Project  $\rightarrow$ Web  $\rightarrow$  Dynamic Web Project
- For "Target runtime", choose "Apache Tomcat v7.0"
- Give it a name (e.g., "test")
- Accept all other defaults
- **Shortcut**
	- If you have made Dynamic Web Project recently in workspace, you can just do File  $\rightarrow$  New  $\rightarrow$ Dynamic Web Project

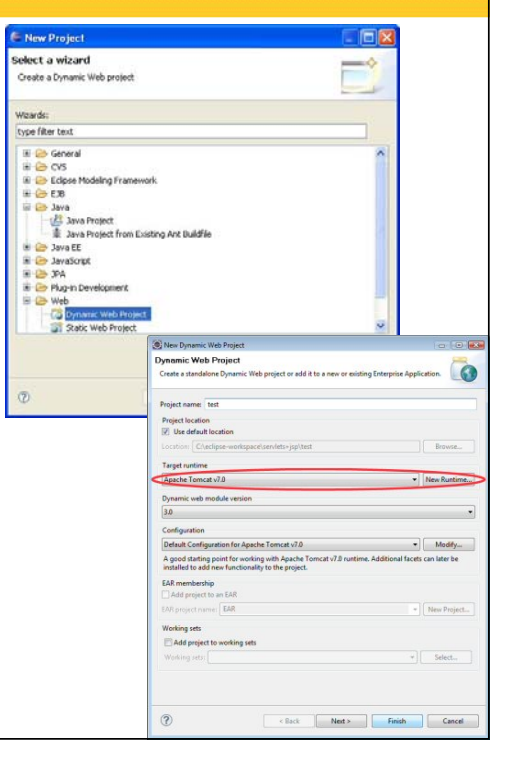

38

37

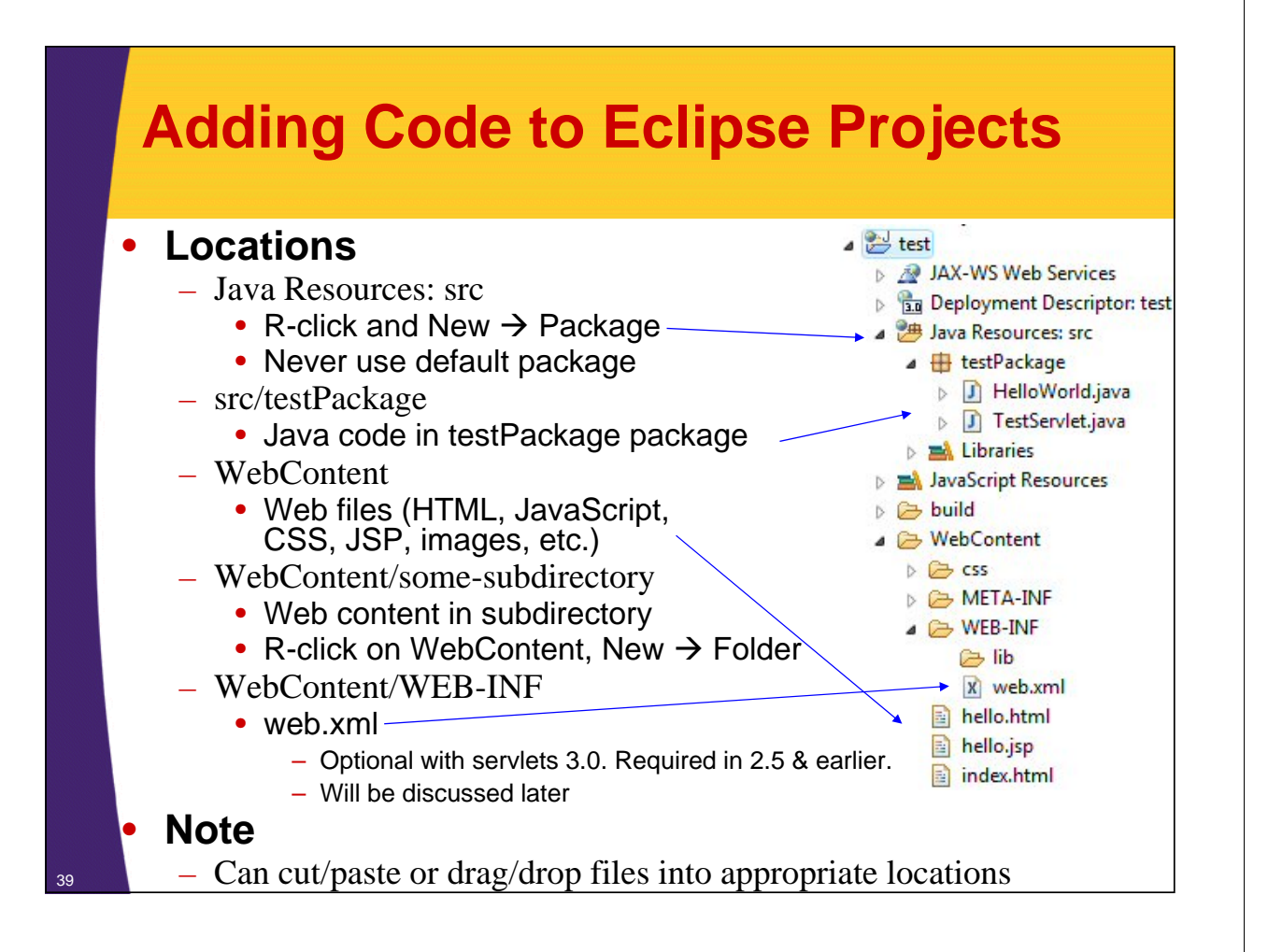

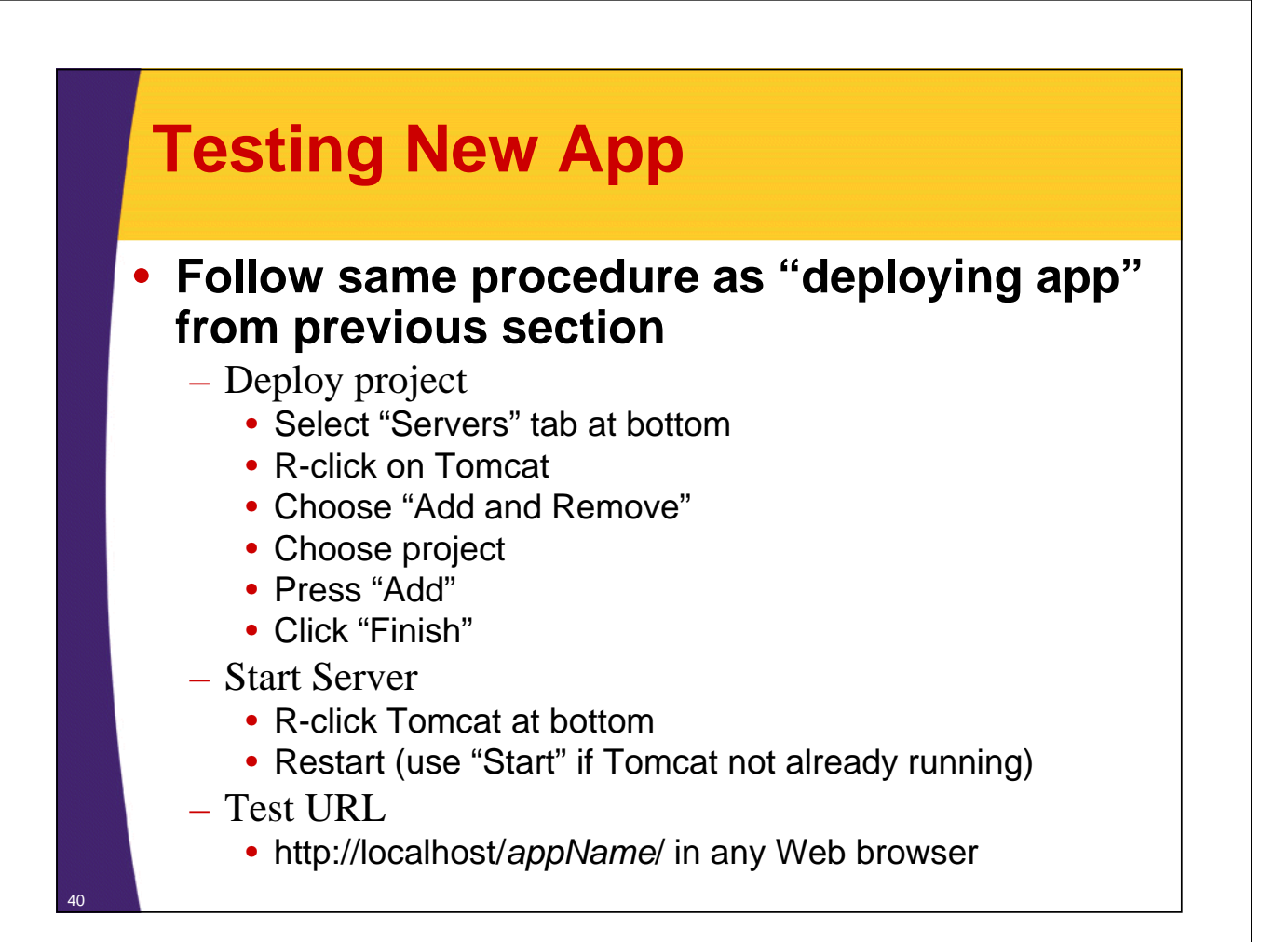

## **Summary**

### • **General**

- Servlets are efficient, portable, powerful, and widely accepted in industry
- Regardless of deployment server, run a free server on your desktop for development
- Using Eclipse (or another IDE like NetBeans or IntelliJ IDEA) greatly simplifies development and deployment
- Strongly consider JSF 2 as an alternative for new projects
	- http://www.coreservlets.com/JSF-Tutorial/jsf2/

### • **Getting started**

- Start with test-app and TestServlet from coreservlets.com
- Click on "Intermediate Servlets and JSP" tutorial in top
	- left corner and you can get pre-made Eclipse projects

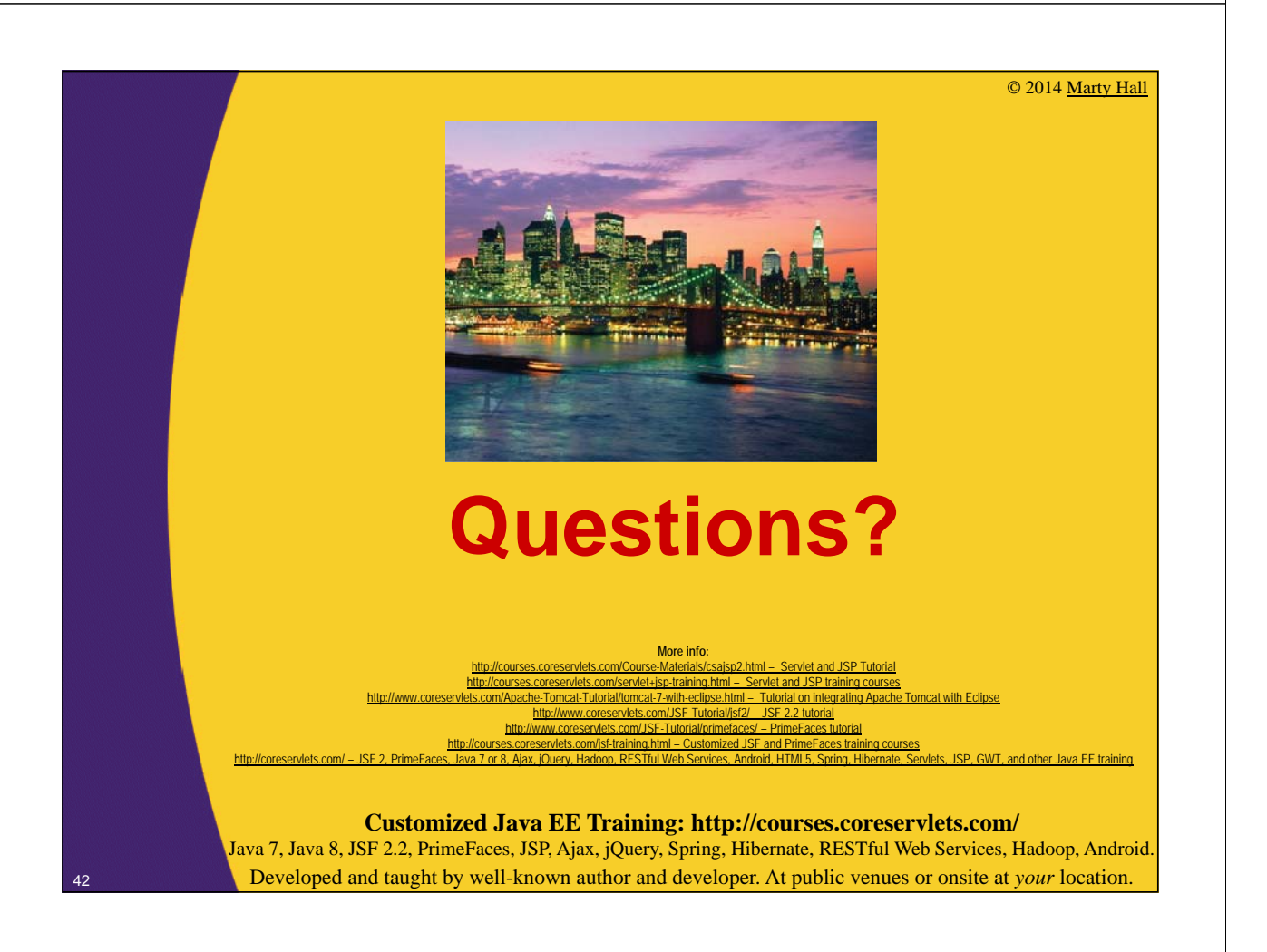